# **SOFTEL®**

## SFT3308T IP to DVB-T Modulator

### User Manual

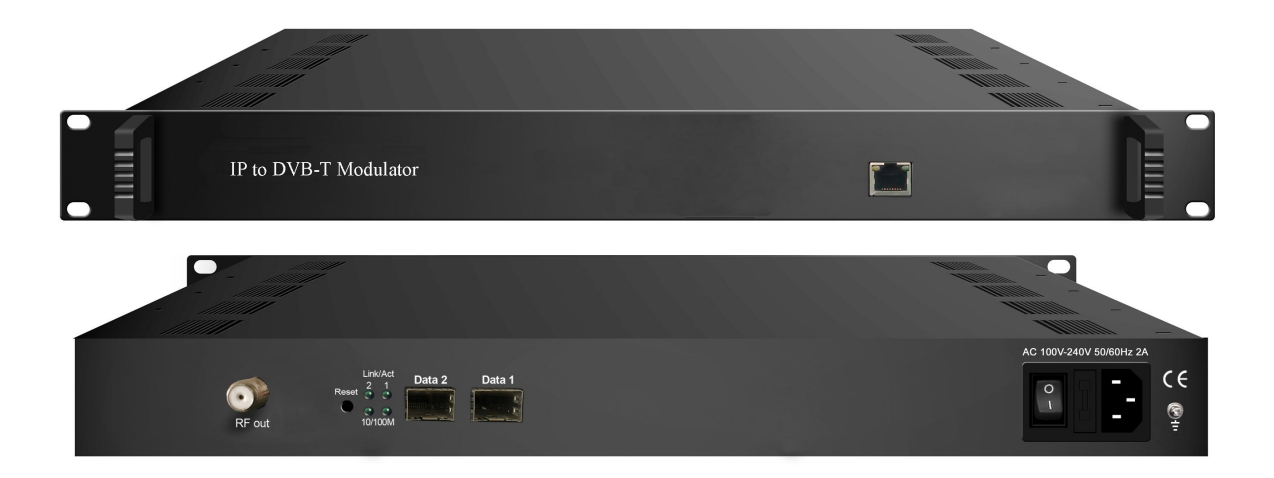

SW Version: 1.23 Build 200.00 Jul 19 2016

HW version: 0.90.0.0

Web NMS version: 1.10

### About This Manual

#### Intended Audience

This user manual has been written to help people who have to use, to integrate and to install the product. Some chapters require some prerequisite knowledge in electronics and especially in broadcast technologies and standards.

#### Disclaimer

No part of this document may be reproduced in any form without the written permission of the copyright owner.

The contents of this document are subject to revision without notice due to continued progress in methodology, design and manufacturing. We shall have no liability for any error or damage of any kind resulting from the use of this document.

#### Copy Warning

This document includes some confidential information. Its usage is limited to the owners of the product that it is relevant to. It cannot be copied, modified, or translated in another language without prior written authorization from us.

### Directory

<span id="page-2-0"></span>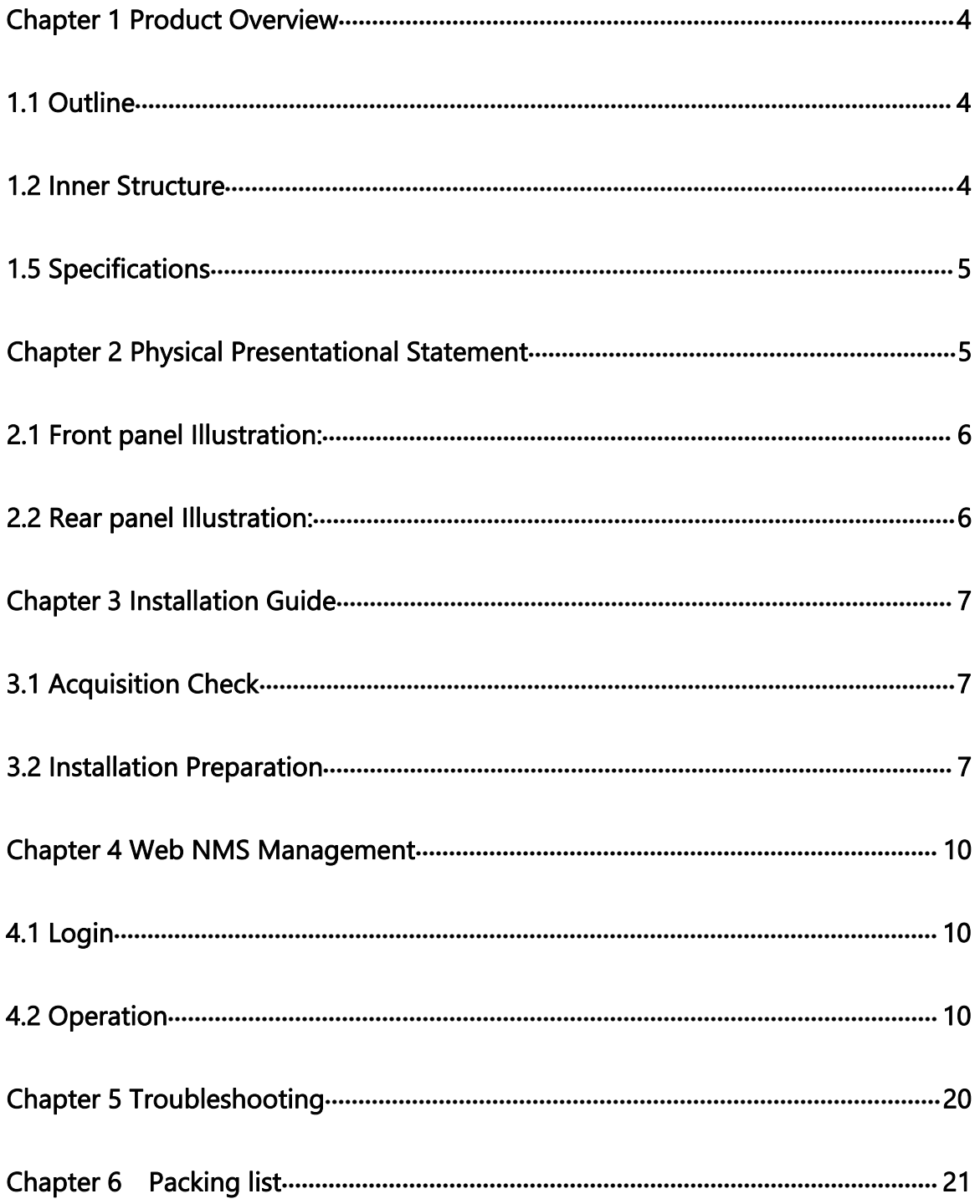

### Chapter 1 Product Overview

### <span id="page-3-0"></span>1.1 Outline

This IP to DVB-T modulator is an all-in-one device developed by us. It has 8 multiplexing channels and 8 DVB-T modulating channels, and supports maximum 1024 IP input through the GE port and 8 non-adjacent carriers (50MHz~960MHz) output through the RF output interface. The device is also characterized with high integrated level, high performance and low cost. This is very adaptable to newly generation DTV broadcasting system.

### 1.2 Key Features

- 2 GE input, SFP interface
- Supports up to 1024 channels TS over UDP/RTP, unicast and multicast, IGMP v2\v3
- Max 840Mbps for each GE input
- **Supports accurate PCR adjusting**
- Supports PID remapping and PSI/SI editing
- Supports up to 180 PIDS remapping per channel
- Support 8 multiplexed TS over UDP/RTP/RTSP output
- 8 DVB-T non-adjacent carriers output, compliant to ETSI EN300 744 standard
- Supports RS (204,188) encoding
- Support Web-based Network management

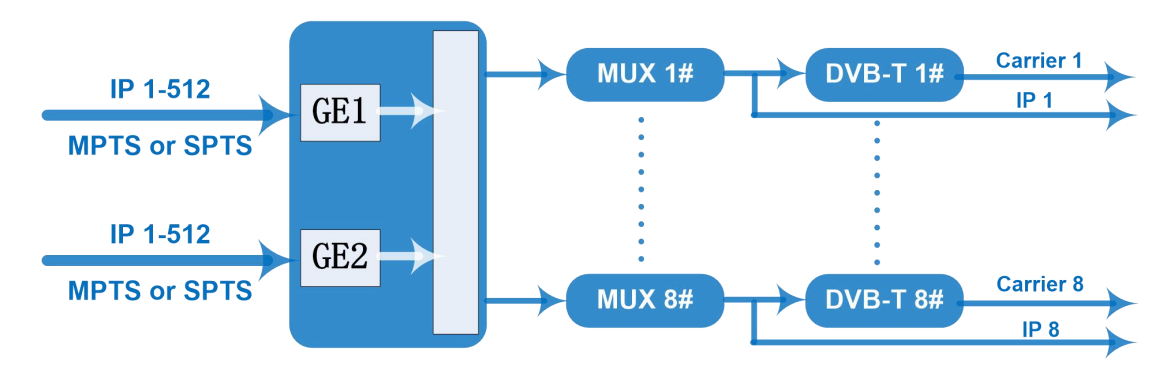

### 1.3 Inner Structure

### <span id="page-4-1"></span><span id="page-4-0"></span>1.4 Carrier Setting Illustration

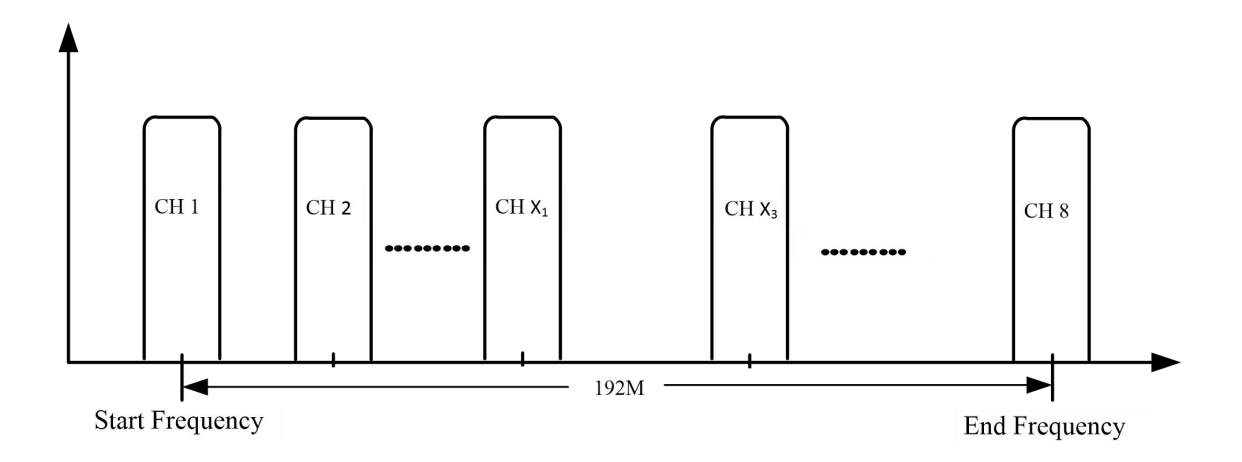

### 1.5 Specifications

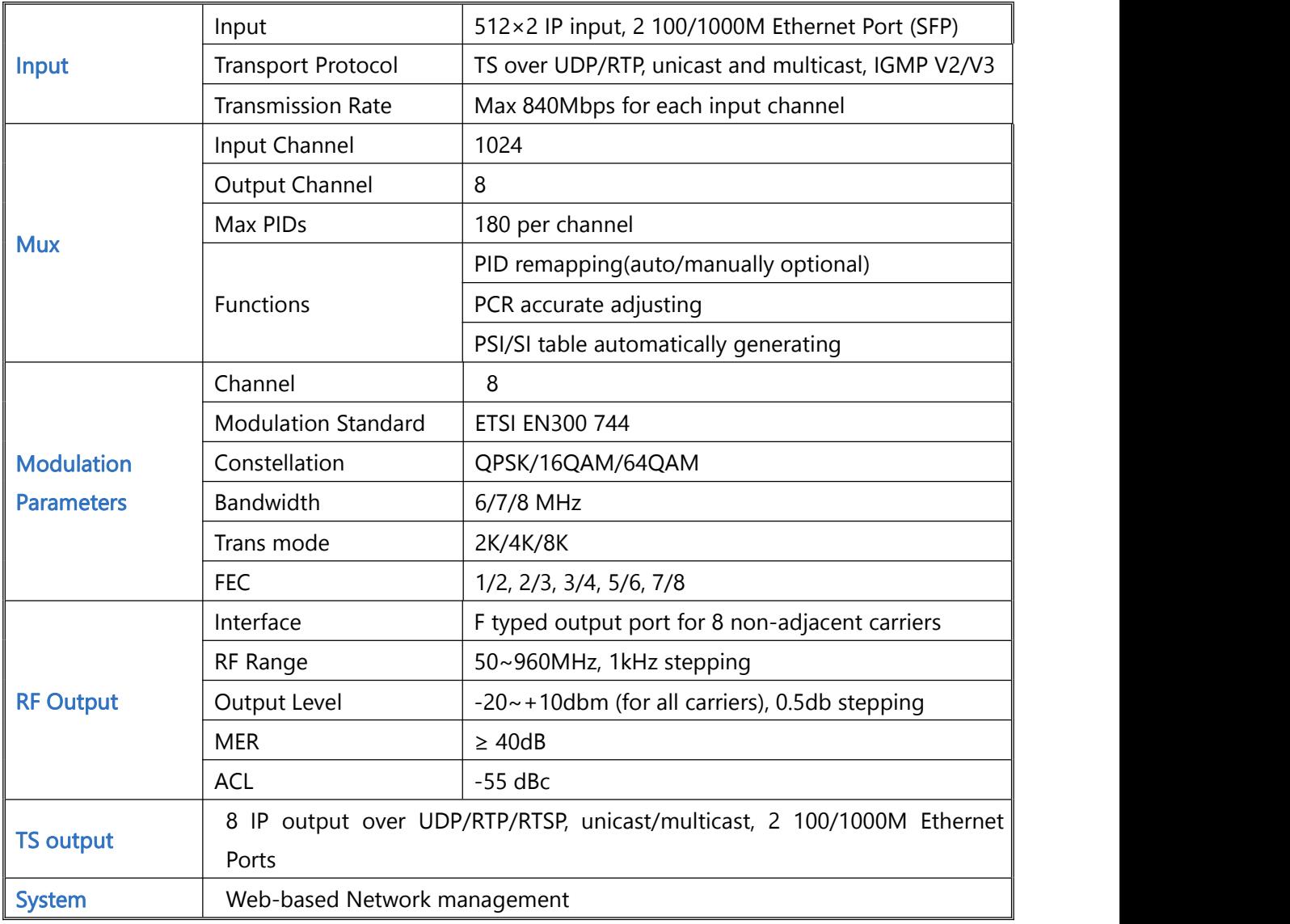

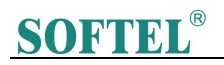

#### **SFT3308T IP to DVB-T Modulator User Manual**

<span id="page-5-0"></span>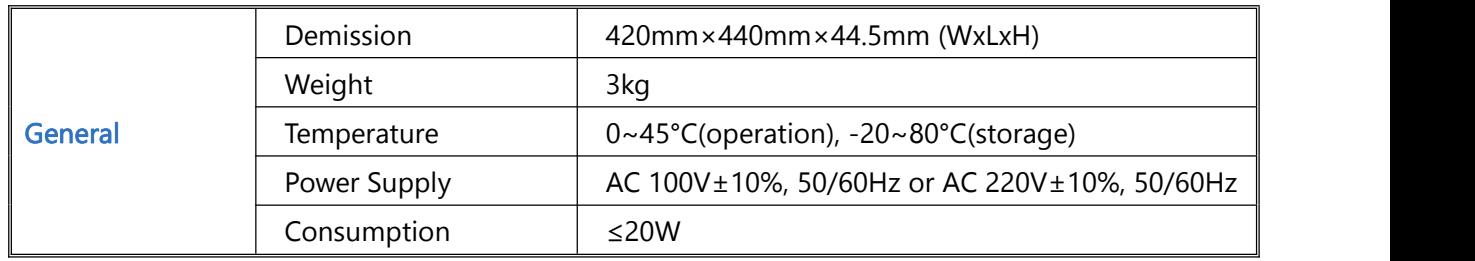

### Chapter 2 Physical Presentational Statement

2.1 Front panel Illustration:

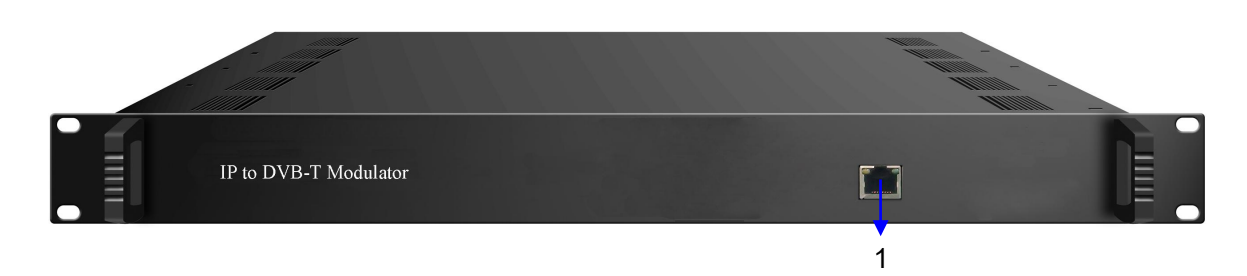

### 2.2 Rear Panel Illustration:

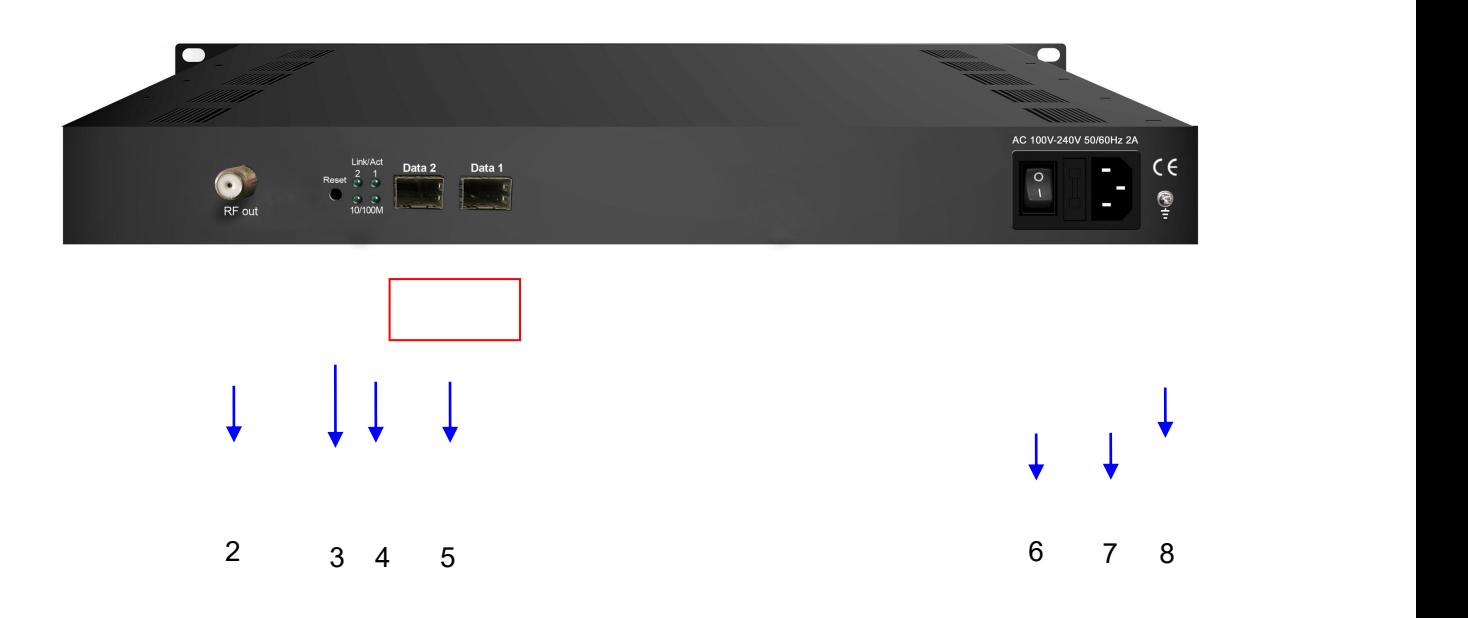

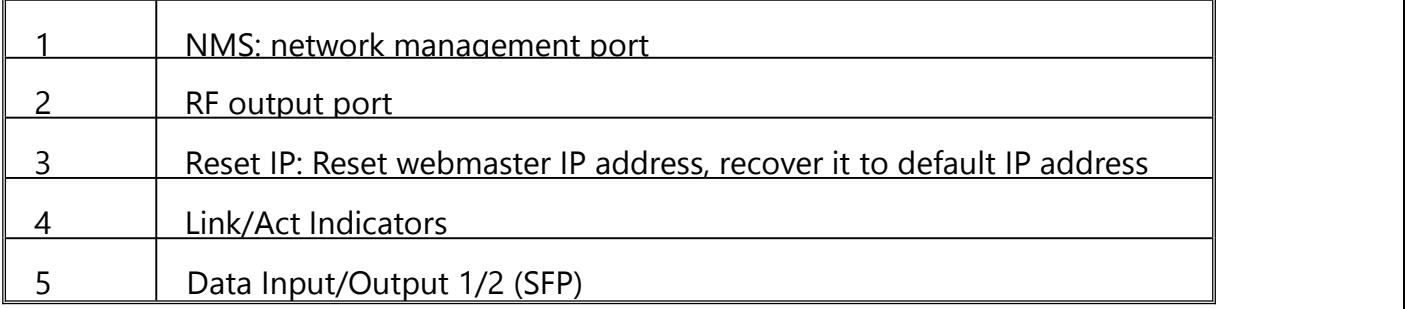

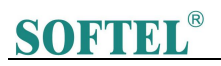

<span id="page-6-1"></span>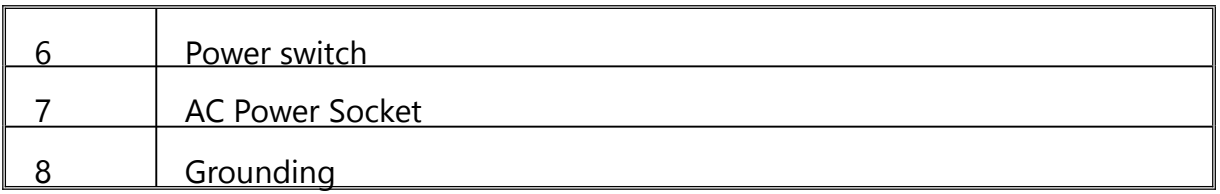

### <span id="page-6-0"></span>Chapter 3 Installation Guide

### 3.1 Acquisition Check

When user opens the package of the device, it is necessary to check items according to packing list. Normally it should include the following items:

- IP to DVB-T Modulator
- User's Manual
- Power Cord

If any item is missing or mismatching with the list above, please contact local dealer.

### 3.2 Installation Preparation

When users install device, please follow the below steps.The details of installation will be described

at the rest part of this chapter. Users can also refer rear panel chart during the installation.<br>The main steps of the installation include:

- Checking the possible device missing or damage during the transportation
- **•** Preparing relevant environment for installation
- **Installing this IP to DVB-T Modulator**
- **•** Connecting signal cables
- Connecting communication port (if it is necessary)

### 3.2.1 Device's Installation Flow Chart Illustrated as follows:

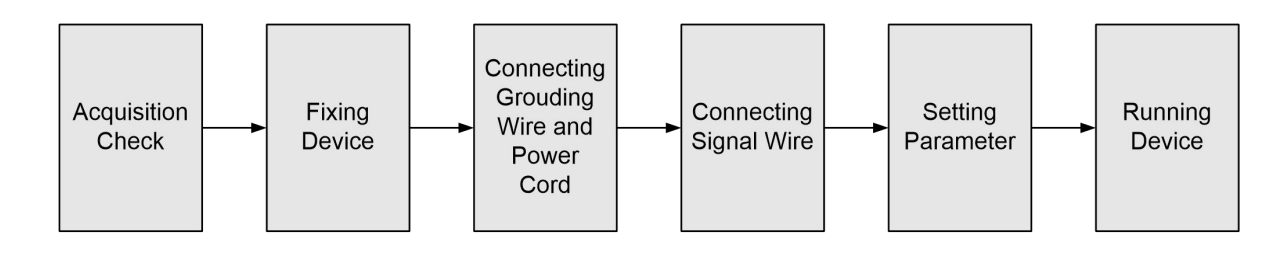

### 3.2.2 Environment Requirement

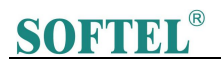

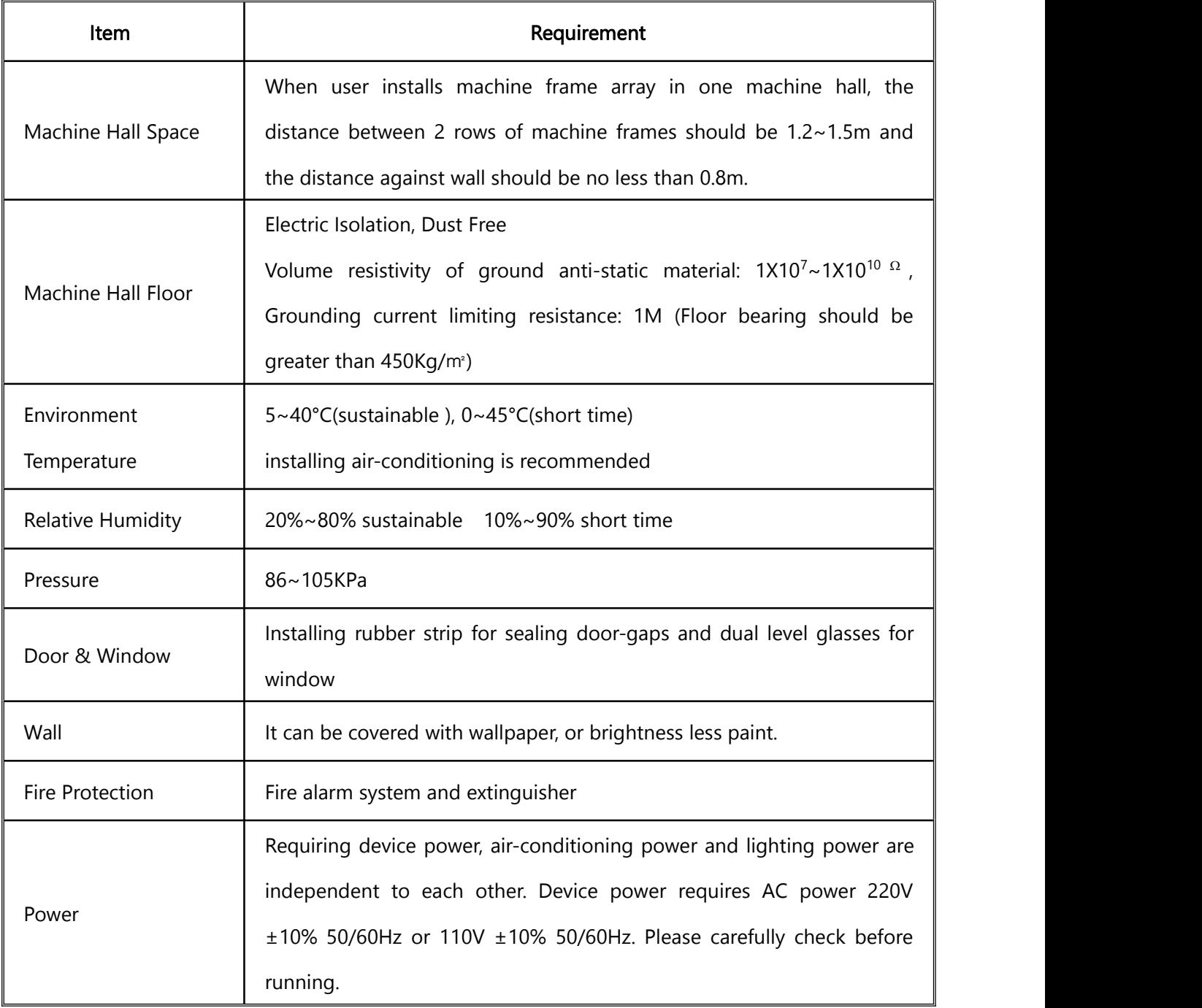

### 3.2.3 Grounding Requirement

- All function modules' good grounding is the basis of reliability and stability of devices. Also, they are the most important guarantee of lightning arresting and interference rejection. Therefore, the system must follow this rule.
- Coaxial cables' outer conductor and isolation layer should keep proper electric conducting with the metal housing of device.

### **SOFTEL®**

- <span id="page-8-0"></span> Grounding conductor must adopt copper conductor in order to reduce high frequency impedance, and the grounding wire must be as thick and short as possible.
- Users should make sure the 2 ends of grounding wire well electric conducted and be antirust.
- It is prohibited to use any other device as part of grounding electric circuit
- The area of the conduction between grounding wire and device's frame should be no less than  $25mm<sup>2</sup>$ .

### 3.2.4 Frame Grounding

All the machine frames should be connected with protective copper strip. The grounding wire should be as short as possible and avoid circling. The area of the conduction between grounding wire and grounding strip should be no less than 25mm<sup>2</sup>. .

### 3.2.5 Device Grounding

Connecting the device's grounding rod to frame's grounding pole with copper wire.

### 3.3 Wire's Connection

#### 3.3.1 Power cord connection

The power socket is located on the right of rear panel, and the power switch is on the left of front panel. User can plug one end of the power cord to the socket and insert the other end to AC power. When the device solely connects to protective ground, it should adopt independent way, say, share the same ground with other devices. When the device adopts united way, the grounding resistance should be smaller than 1Ω.

Caution: Before connecting power cord to the IP to DVB-T Modulator, user should set the power switch to "OFF".

### 3.3.2 Signal and NMS Cable Connection

The signal connections include the connection of input signal cable and the connection of output signal cable.

### Chapter 4 Web NMS Management

<span id="page-9-0"></span>This device does not support the LCD operation, and the modification can only be operated under Web NMS.

### 4.1 Login

The factory default IP address is 192.168.0.136 and users can connect the device and web NMS through this IP address.

Connect the PC (Personal Computer) and the device with a net cable, and use ping command to confirm they are on the same network segment. For instance, the PC IP address is 192.168.99.252, we then change the device IP to 192.168.99.xxx (xxx can be 0 to 255 except 252 to avoid IP conflict).

Launch the web browser an input the device IP address in the browser's address bar and press Enter. It will display the Login interface as Figure-1. Input the Username and Password (Both the default Username and Password are "admin". And then click "Login" to start the device setting.

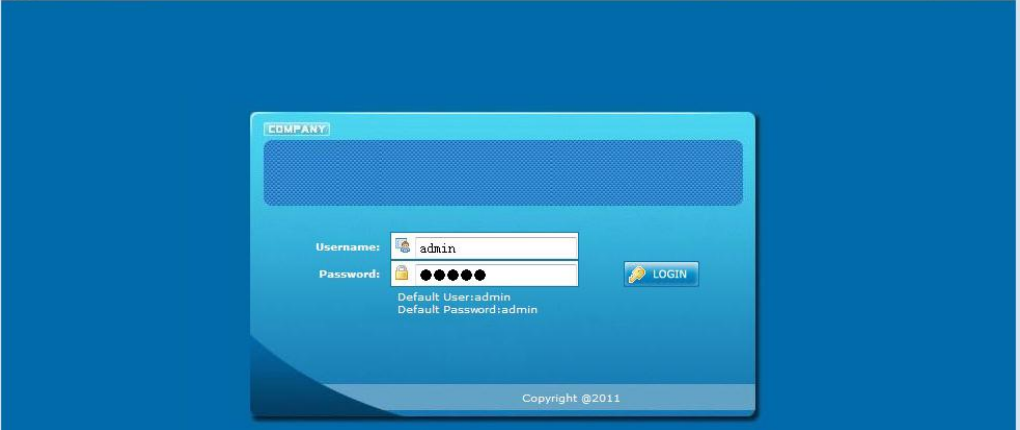

Figure-1

### 4.2 Operation

### 4.2.1 Summary

When we confirm the login, it displays the summary interface as Figure-2.

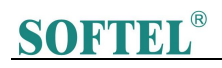

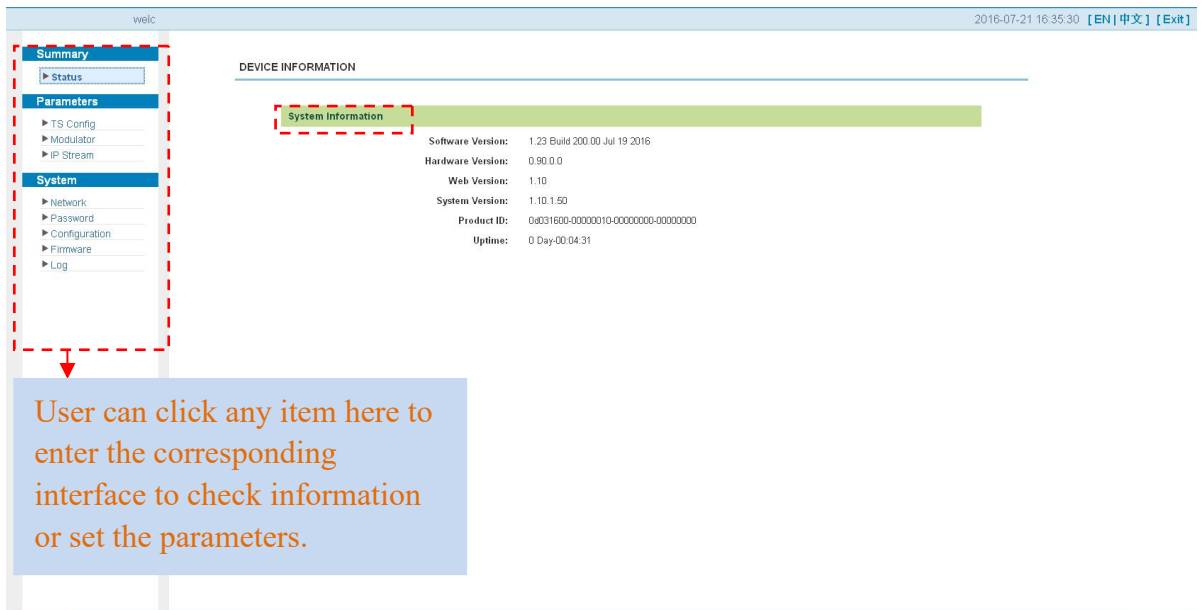

Figure-2

### 4.2.2 Parameters

### Parameters → TS Config:

Click "TS Config", it displays the interface where users can configure the output TS parameters in this interface. (Figure-3)

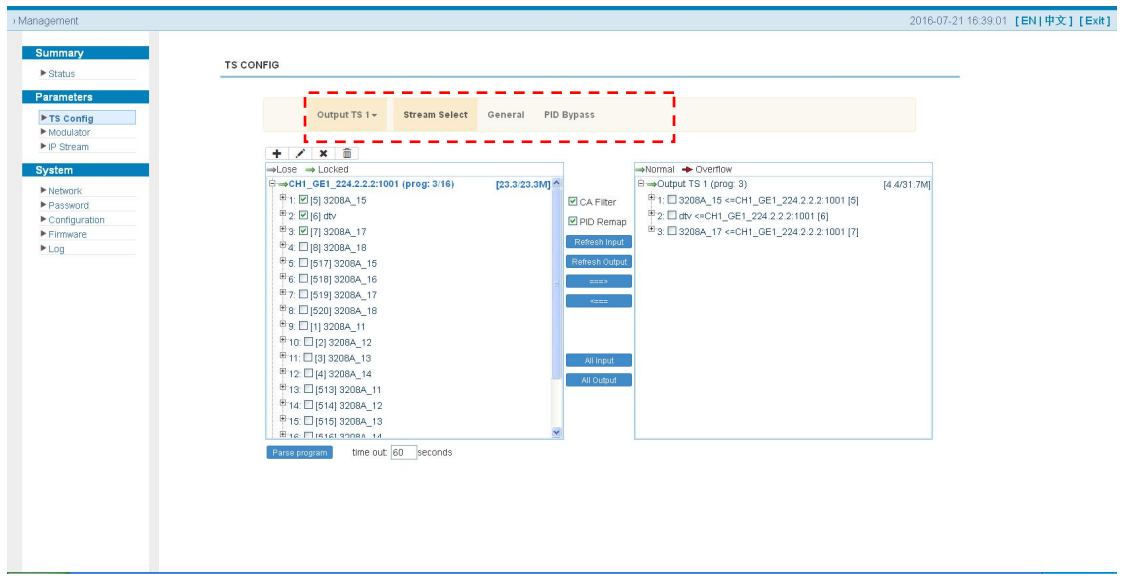

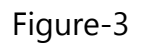

### $\triangleright$  Output TS X

From the menu on up side of the webpage, clicking "Output TS X", it displays the interface as

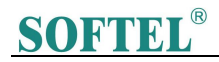

Figure-4. Users can select the output TS channels.

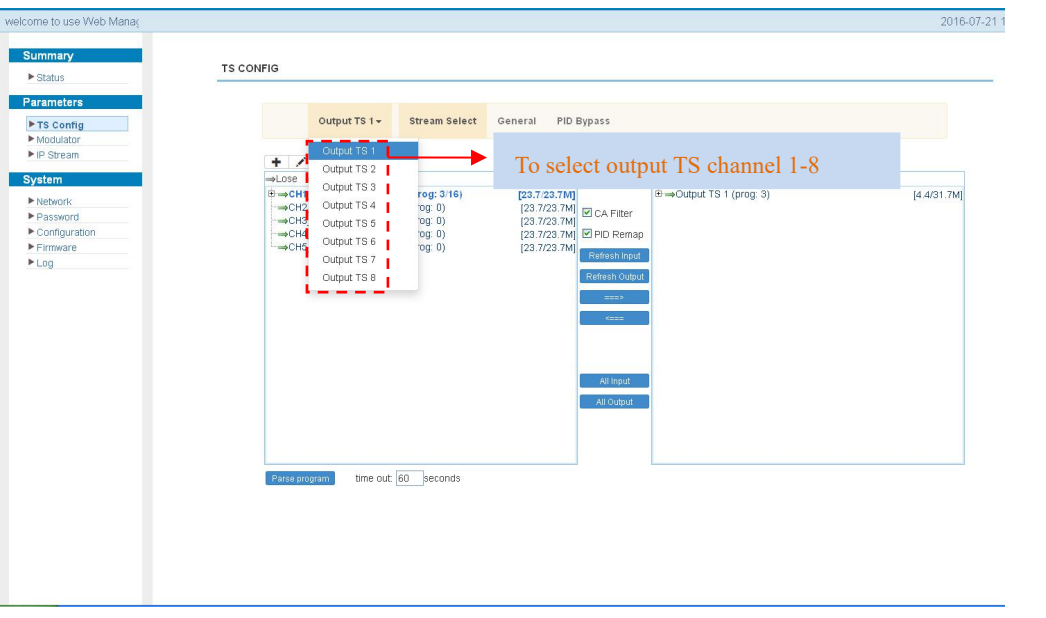

Figure-4

### $\triangleright$  Stream Select

From the menu on up side of the webpage, clicking "Stream Select", it displays the interface where users can choose the programs to Mux out. (Figure-5) o use Web Management  $2016-07-2$ 

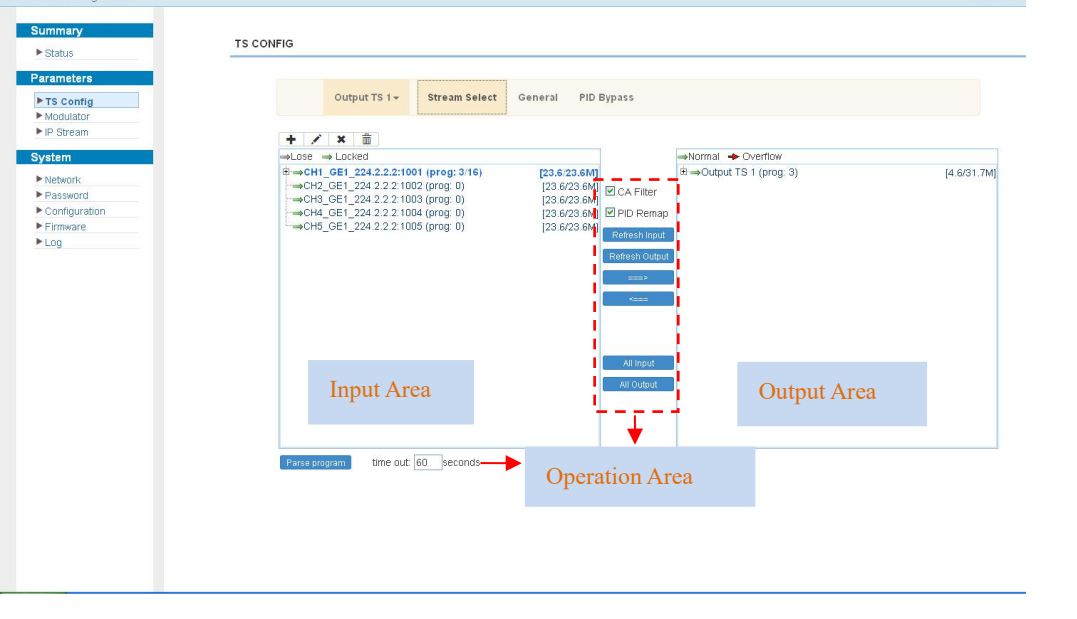

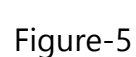

Configure 'Input Area' and 'Output Area' with buttons in 'Operation Area'. Instructions are as below:  $\Box$  CA Filter  $\colon$  Enable/disable the CA Filter function. Clicking the box, user can filter the input CA to avoid disturbing with the device scrambling function.

### **SOF**

 $^{\text{CPID}$  **Remap: To enable/disable the PID remapping** 

Refresh Input To refresh the input program information

- Refresh Output To refresh the output program information
- $==$ Select one input program first and click this button to transfer the selected program to

the right box to output.

- $\leq$  Similarly, user can cancel the multiplexed programs from the right box.
- All Input To select all the input programs
- $ATI = ATI = T$  To select all the output programs

**Farse program** To parse programs time out **60** seconds time limitation of parsing input programs

#### Program Modification:

The multiplexed program information can be modified by clicking the program in the 'output' area. For example, when clicking  $l^{\text{ccTV2}}$ , it triggers a dialog box (Figure 6) where users can input new information.

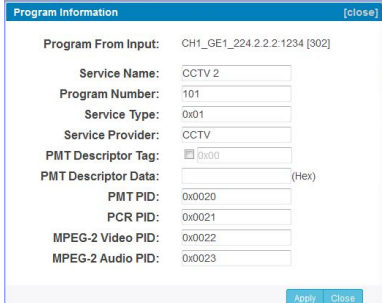

Figure 6

### General

From the menu on up side of the webpage, clicking "General", it displays the interface where users can set parameters for each output channel. (Figure-7)

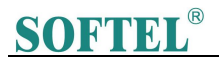

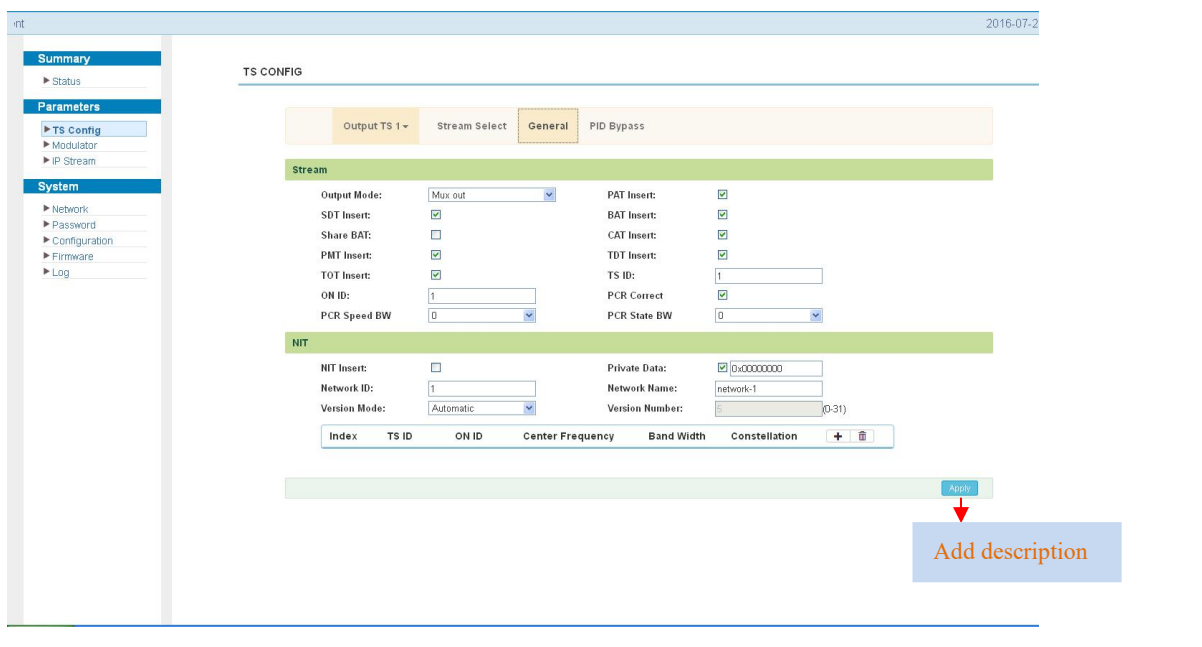

Figure-7

Users click  $\begin{tabular}{|c|c|c|c|c|c|} \hline \multicolumn{1}{|c|}{the} \multicolumn{1}{|c|}{the} \multicolumn{1}{|c|}{the} \multicolumn{1}{|c|}{the} \multicolumn{1}{|c|}{the} \multicolumn{1}{|c|}{the} \multicolumn{1}{|c|}{the} \multicolumn{1}{|c|}{the} \multicolumn{1}{|c|}{the} \multicolumn{1}{|c|}{the} \multicolumn{1}{|c|}{the} \multicolumn{1}{|c|}{the} \multicolumn{1}{|c|}{the} \multicolumn{1}{|c|}{the} \multic$ parameters.(Figure-8)

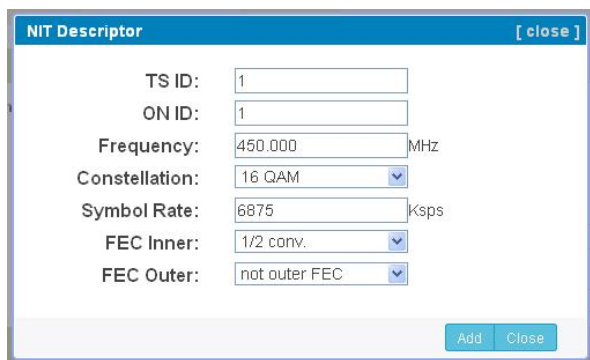

Figure-8

### $\triangleright$  PID Pass

From the menu on up side of the webpage, clicking "PID Pass", it displays the interface where to add the PIDs which need pass through. (Figure-9)

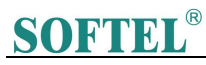

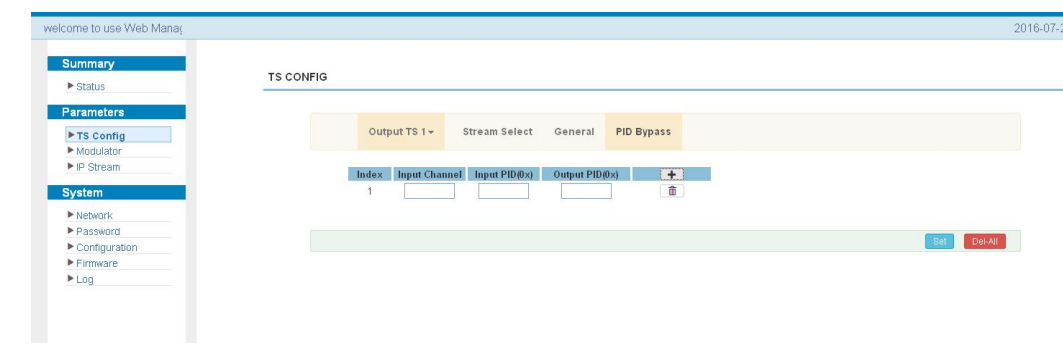

Figure-9

### Parameters → Modulator:

From the menu on left side of the webpage, clicking 'Modulator', it will display the interface as Figure-10 where to set RF output parameters.

| Parameters<br>▶ TS Config                                                    |                      | Center Frequency: 678.000 MHz<br>Level(All Carriers): 0.0 dBm |             | Standard: DVBT        | Channel Info.(Alarm/Active/Total): 0/8/8 |              |                        | Click to set all  |
|------------------------------------------------------------------------------|----------------------|---------------------------------------------------------------|-------------|-----------------------|------------------------------------------|--------------|------------------------|-------------------|
| $\blacktriangleright$ Modulate<br>$\blacktriangleright$ IP Stream            | To set the common    | Guard Interval: 1/32                                          |             | <b>Constellation:</b> | 64QAM                                    | $\checkmark$ |                        | channels RF       |
| System                                                                       | modulation parameter | <b>BandWidth:</b><br>8M<br>7/8<br>Code Rate:                  |             | FFT Mode:<br>Apply    | 2K                                       | $\checkmark$ |                        | output            |
| $\blacktriangleright$ Network<br>Password<br>$\blacktriangleright$ Configura | for all the 8 output | Channel                                                       | Frequency   | Gain offset           | <b>Status</b>                            | Bit(Act/Max) | 長之声                    | parameters        |
| Firmware                                                                     | channels             |                                                               | 650.000 MHz | $0.0 \text{ dB}$      | $\bullet$                                | 4.5/31.7 M   | וקרו                   |                   |
| $\blacktriangleright$ Log                                                    |                      | $\sqrt{2}$                                                    | 658.000 MHz | $0.0 \text{ dB}$      | $\bullet$                                | 0.0/31.7 M   |                        | Click to set each |
|                                                                              |                      | $_{\rm 3}$                                                    | 666.000 MHz | $0.0$ dB              | $\bullet$                                | 0.0/31.7 M   | $\mathbb{Z}^{\bullet}$ | output channel    |
|                                                                              |                      | $\Lambda$                                                     | 674.000 MHz | $0.0 \text{ dB}$      | $\bullet$                                | 0.0/31.7 M   | $\angle$               |                   |
|                                                                              |                      | 5                                                             | 682.000 MHz | $0.0 \text{ dB}$      | $\bullet$                                | 0.0/31.7 M   | $\sim$ 1<br>$\angle$   | parameters        |
|                                                                              |                      | 6                                                             | 690.000 MHz | $0.0$ dB              | $\bullet$                                | 0.0/31.7 M   | $Z_1^1$                |                   |
|                                                                              |                      | $\overline{7}$                                                | 698.000 MHz | $0.0 \text{ dB}$      | $\bullet$                                | 0.0/31.7 M   | $\lambda$              |                   |
|                                                                              |                      | $\,$ 8                                                        | 706.000 MHz | $0.0$ dB              | $\bullet$                                | 0.0/31.7 M   | $\mathsf{L}$           |                   |

Figure-10

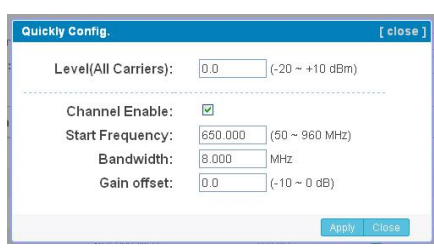

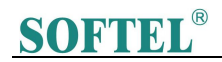

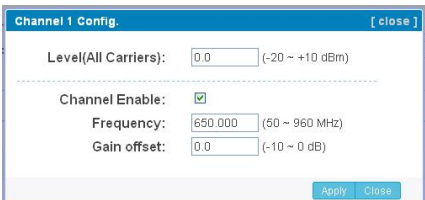

### Parameters → IP Stream:

This modulator supports TS to output in IP (8\*MPTS) format through the DATA port.

Click 'IP Stream', it will display the interface as Figure-12 where to set IP out parameters.

| <b>Parameters</b>                               |                           | Channel Info.(Alarm/Active/Total): 0/8/8 |      |            |                |                          |                         |              |                          |
|-------------------------------------------------|---------------------------|------------------------------------------|------|------------|----------------|--------------------------|-------------------------|--------------|--------------------------|
| ▶ TS Config<br>Modulator                        | Channel                   | <b>IP Address</b>                        | Port | Protocol   | Pkt Length     | Null PKT Filter          | <b>Status</b>           | Bit(Act/Max) | z                        |
| IP Stream                                       | $\mathbf{1}$              | 224.2.2.2                                | 2001 | <b>UDP</b> | $7\phantom{.}$ | $\Box$                   | $\qquad \qquad \bullet$ | 4.5/31.7 M   | $\overline{\mathscr{L}}$ |
| System                                          | $\overline{2}$            | 224.2.2.2                                | 2002 | UDP:       | 7              | $\Box$                   | $\qquad \qquad \bullet$ | 0.0/31.7 M   | 1                        |
| $\blacktriangleright$ Network                   | $\ensuremath{\mathsf{3}}$ | 224.2.2.2                                | 2003 | <b>UDP</b> | $7\phantom{.}$ | $\overline{\mathcal{M}}$ | ۰                       | 0.0/31.7 M   | $\overline{\phantom{a}}$ |
| Password<br>$\blacktriangleright$ Configuration | $\it 4$                   | 224.2.2.2                                | 2004 | <b>UDP</b> | 7              | $\Box$                   | $\qquad \qquad \bullet$ | 0.0/31.7 M   | $\ell$                   |
| Firmware                                        | $\,$ 5                    | 224.2.2.2                                | 2005 | UDP        | $\rm 7$        | $\Box$                   | $\qquad \qquad \bullet$ | 0.0/31.7 M   | $\overline{\mathscr{L}}$ |
| Log                                             |                           |                                          |      |            |                |                          |                         |              |                          |
|                                                 | 6                         | 224.2.2.2                                | 2006 | UDP        | $7\phantom{.}$ | $\Box$                   | $\bullet$               | 0.0/31.7 M   | $\mathbb Z$              |
|                                                 | $\overline{\tau}$         | 224.2.2.2                                | 2007 | UDP        | 7              | $\Box$                   | $\bullet$               | 0.0/31.7 M   | 1                        |
|                                                 | 8                         | 224.2.2.2                                | 2008 | <b>UDP</b> | 7 <sup>7</sup> | $\Box$                   | $\qquad \qquad \circ$   | 0.0/31.7 M   | $\ell$                   |
|                                                 |                           |                                          |      |            |                |                          |                         |              |                          |

Figure-12

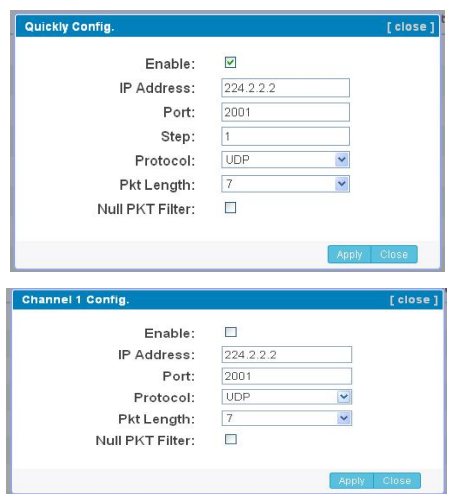

### System → Network:

Click 'Network', it will display the interface as Figure-13 where to set network

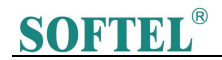

parameters.

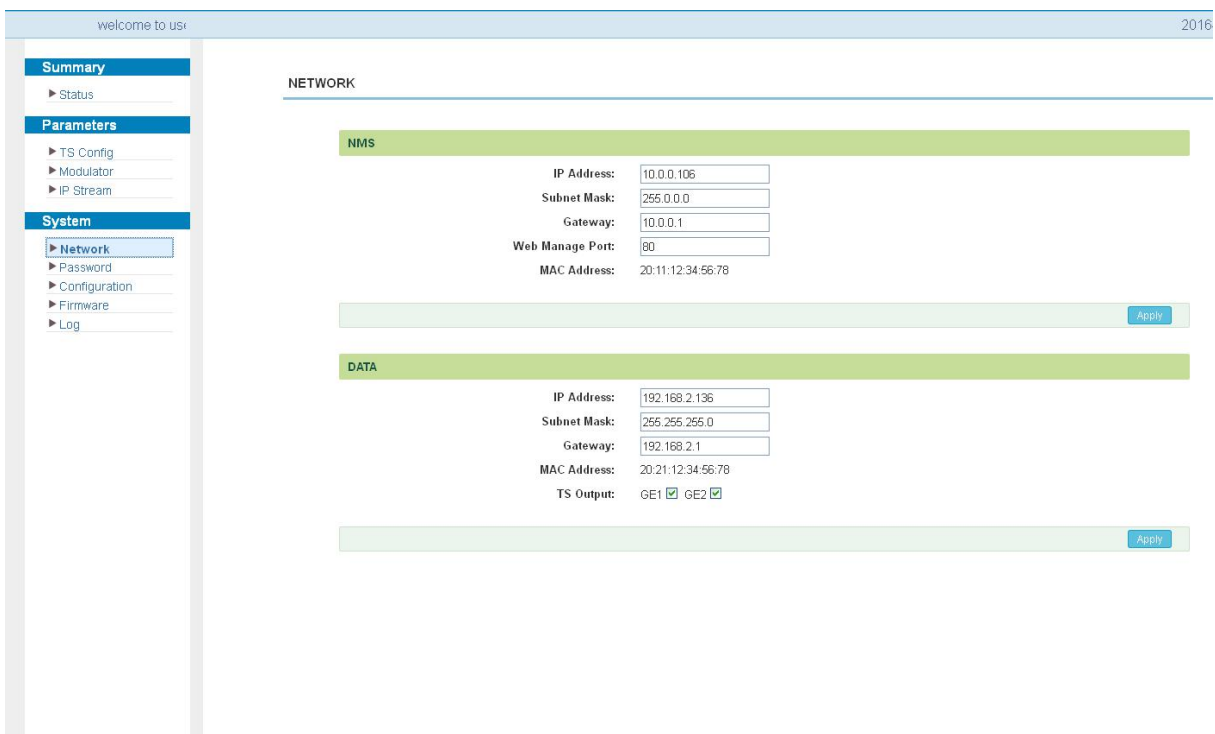

Figure-13

#### System → Password:

From the menu on left side of the webpage, clicking "Password", it will display the screen as Figure-14 where to set the login account and password for the web NMS.

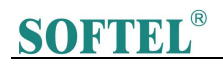

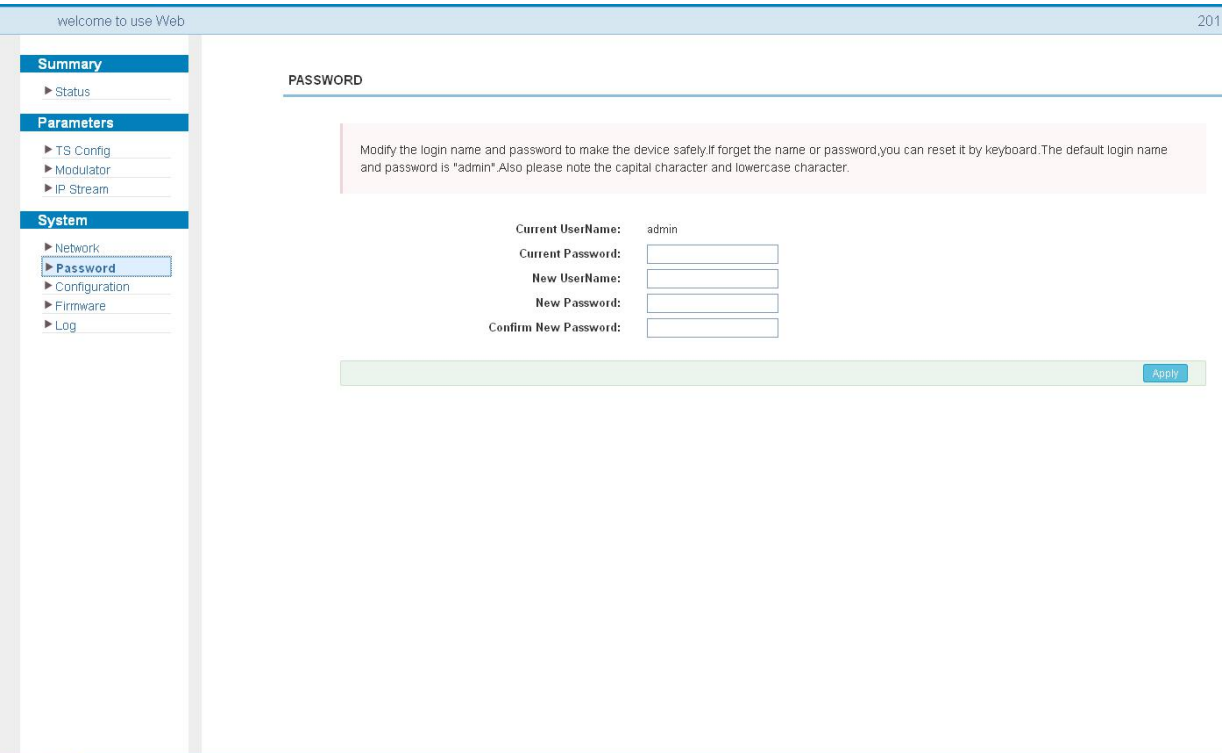

Figure-14

### System → Configuration:

From the menu on left side of the webpage, clicking "Configuration", it will display the

screen as Figure-15 where to set your configurations for the device.

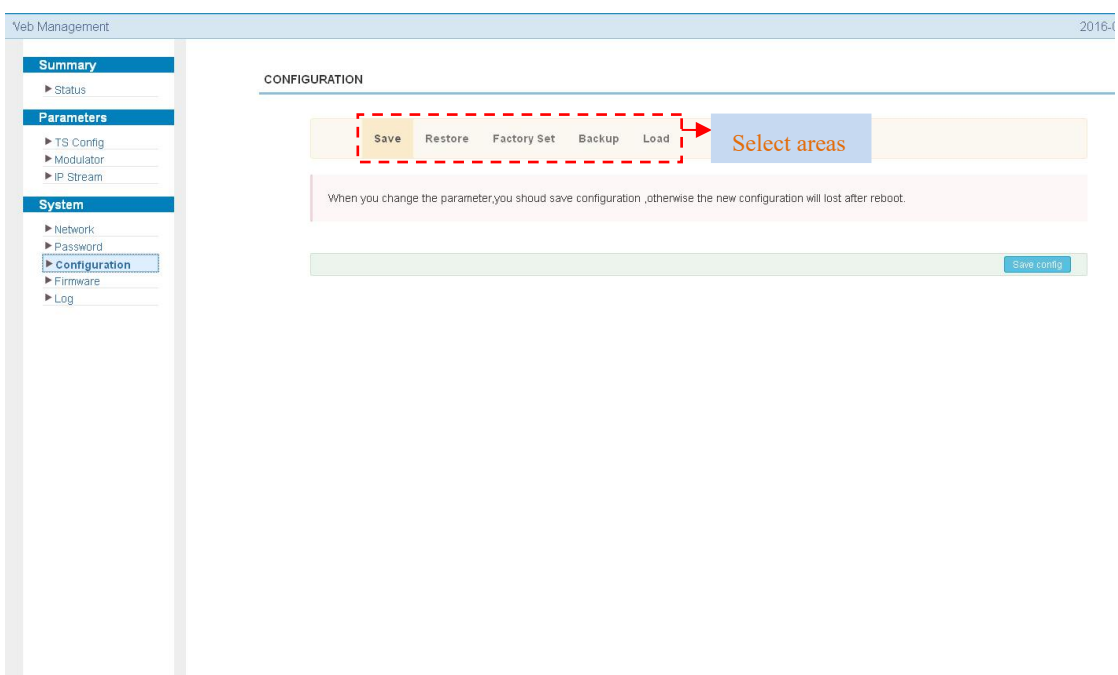

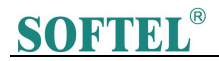

Figure-15

#### System → Firmware:

From the menu on left side of the webpage, clicking "Firmware", it will display the

screen as Figure-16 where to update firmware for the device.

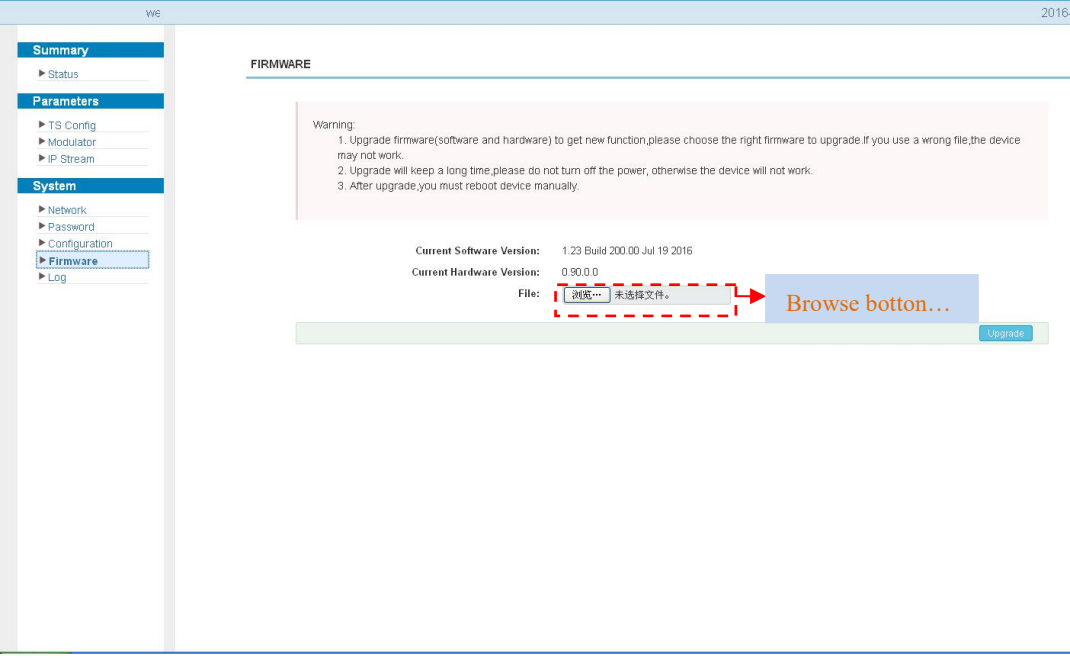

Figure-16

#### System  $\rightarrow$  Log:

From the menu on left side of the webpage, clicking "Log", it will display the screen as Figure-17 where to check the "Log".

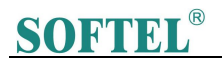

<span id="page-19-0"></span>

| <b>Summary</b><br>To select "Kernel log" and "System Log"<br>LOG<br>$\blacktriangleright$ Status<br>╇<br><b>Parameters</b><br>Auto Refresh: 0<br>$\checkmark$<br>Kemel Log<br>Log Type:<br>Export<br>Sisantos<br>TS Config<br>Kernel Log<br>a CPU 0x0<br>0.000000) System Log<br>$M$ odulator<br>0.000000) Linex version 6-19-0-x not (root@localhost.localdomain) (gcc version 4.9.1 (Sourcery CodeBench Lite 2014.11-30)) #134 SMP PREEMPT<br>$\blacktriangleright$ IP Stream<br>0.000000] CPU: ARMy7 Processor [413fc090] revision 0 (ARMy7), cr=18c5387d<br>0.0000001 CPU: PIPT / VIPT nonaliasing data cache, VIPT aliasing instruction cache<br><b>System</b><br>0.000000] Machine model: xlnx,zynq-7000<br>Network<br>0.000000] cma: Reserved 16 MiB at 0x15800000<br>Password<br>0.000000] Memory policy: Data cache writealloc<br>Configuration<br>0.000000) On node 0 totalpages: 98304<br>Firmware<br>0.000000) free area init node: node 0, pgdat 40560200, node mem map 57cf0000<br>0.000000] Normal zone: 768 pages used for memmap<br>E<br>0.000000] Normal zone: 0 pages reserved<br>0.000000] Normal zone: 98304 pages, LIFO batch:31<br>0.000000] PERCPU: Embedded 9 pages/cpu @57cd3000 s8128 r8192 d20544 u36864<br>0.000000) pcpu-alloc: s8128 r8192 d20544 u36864 alloc=9*4096<br>0.0000001 pcpu-alloc: [0] 0 [0] 1<br>0.000000] Built 1 zonelists in Zone order, mobility grouping on. Total pages: 97536<br>0.000000) Kernel command line: console=ttyPS0,115200 root=/dev/ram rw earlyprintk<br>0.000000) log buf len individual max cpu contribution: 131072 bytes<br>0.000000] log buf len total cpu extra contributions: 131072 bytes<br>0.000000] log buf len min size: 131072 bytes<br>0.000000) log buf len: 262144 bytes<br>0.000000] early log buf free: 129664(98%)<br>0.0000001 PID hash table entries: 2048 (order: 1, 8192 bytes)<br>0.000000) Dentry cache hash table entries: 65536 (order: 6, 262144 bytes)<br>0.000000] Inode-cache hash table entries: 32768 (order: 5, 131072 bytes)<br>0.000000) Memory: 359184K/393216K available (3790K kernel code, 219K rwdata, 1272K rodata, 192K init, 291K bss, 17648K reserved, 16384K cm<br>0.000000) Virtual kernel memory layout:<br>0.0000001<br>vector: 0xffff0000 - 0xffff1000 ( 4 kB)<br>0.0000001<br>fixmap : 0xffc00000 - 0xfff00000 (3072 kB)<br>0.0000001<br>vmalloc: 0x58800000 - 0xff000000 (2664 MB)<br>0.0000001<br>lowmern : 0x40000000 - 0x58000000 (384 MB)<br>0.0000001<br>pkmap : 0x3fe00000 - 0x40000000 ( 2 MB) | welcome to use Web Manag |                                                        | 20 |
|----------------------------------------------------------------------------------------------------|--------------------------|--------------------------------------------------------|----|
|                                                                                                    |                          |                                                        |    |
|                                                                                                    |                          | 0.000000<br>modules : 0x3f000000 - 0x3fe00000 ( 14 MB) |    |

Figure-17

### Chapter 5 Troubleshooting

Our ISO9001 quality assurance system has been approved by CQC organization. For guarantee the products' quality, reliability and stability. All of our products have been passed the testing and inspection before ship out factory. The testing and inspection scheme already covers all the Optical, Electronic and Mechanical criteria which have been published by us. To prevent potential hazard, please strictly follow the operation conditions.

#### Prevention Measure

- Installing the device at the place in which environment temperature between 0 to 45 °C
- Making sure good ventilation for the heat-sink on the rear panel and other heat-sink bores if necessary
- Checking the input AC voltage within the power supply working range and the connection is correct before switching on device
- Checking the RF output level varies within tolerant range if it is necessary
- Checking all signal cables have been properly connected

### **SOFTEL®**

<span id="page-20-0"></span> Frequently switching on/off device is prohibited; the interval between every switching on/off must greater than 10 seconds.

### Conditions need to unplug power cord

- Power cord or socket damaged.
- **•** Any liquid flowed into device.
- **•** Any stuff causes circuit short
- **•** Device in damp environment
- **•** Device was suffered from physical damage
- **•** Longtime idle.
- After switching on and restoring to factory setting, device still cannot work properly.
- **•** Maintenance needed

### Chapter 6 Packing list

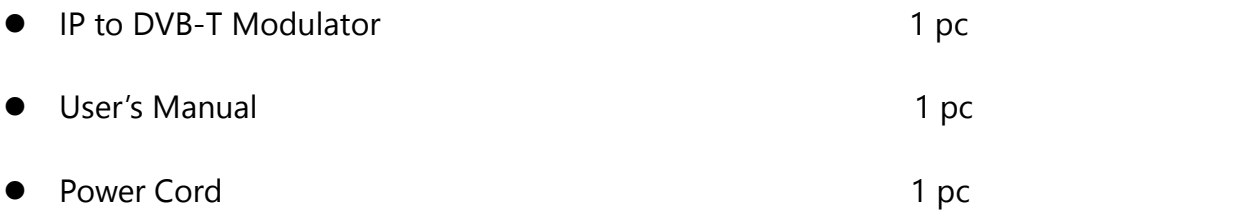